## **Running Workflow from the Command Line**

UGENE provides command line interface (CLI). To learn more about UGENE CLI and commands available read [main UGENE User Manual.](http://ugene.unipro.ru/documentation.html)

This chapter describes how you can create a new command using a workflow.

To run a workflow from the command line do the following:

• Create the workflow in the Workflow Designer. For example on the image below the Align sequences with MUSCLE sample workflow is used:

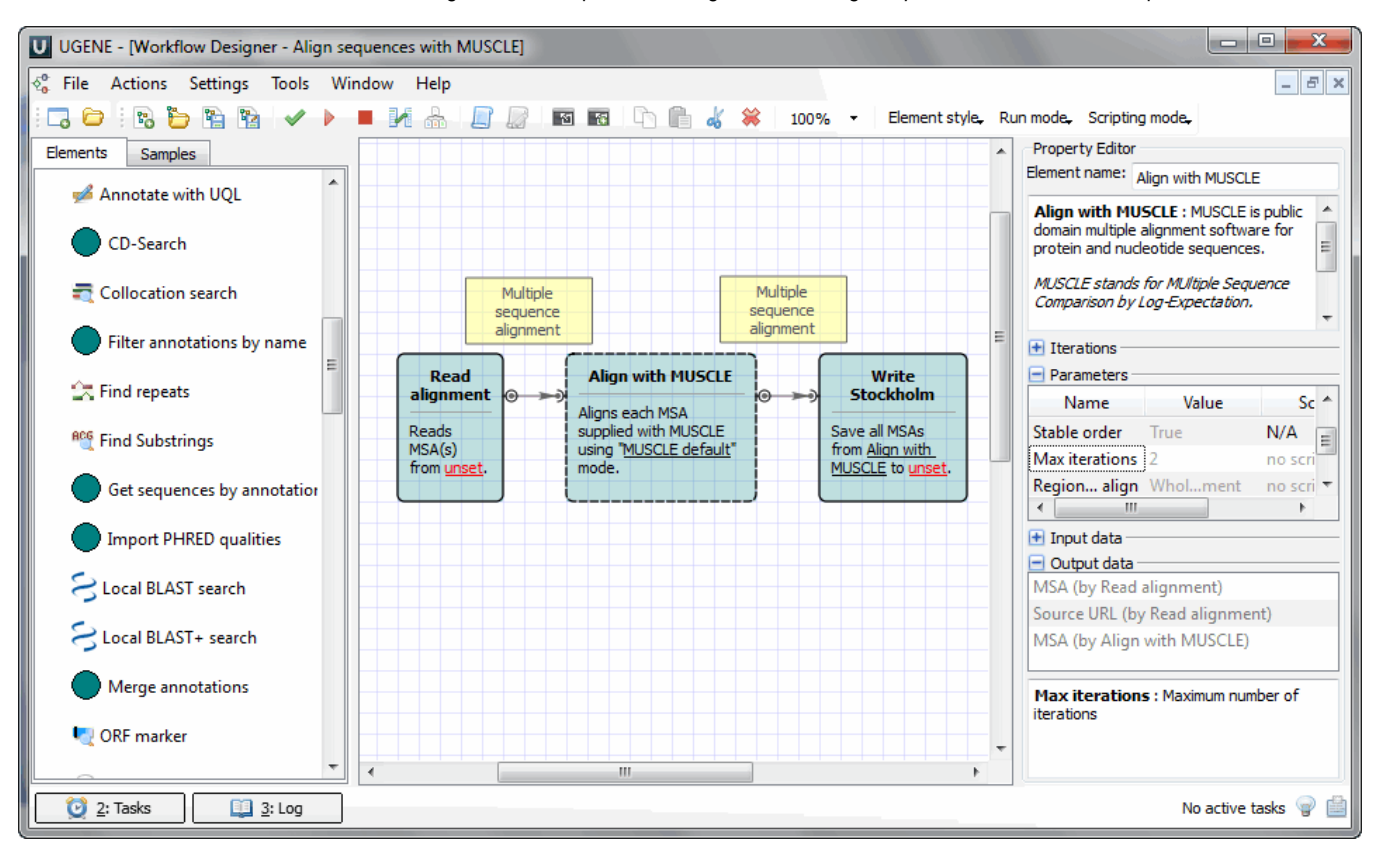

• Now you should configure aliases for those parameters and ports and slots that you are going to use from the command line. To do it select the Ac tions Configure parameter aliases item in the main menu or the Configure parameter aliases toolbar button. The following dialog appears:

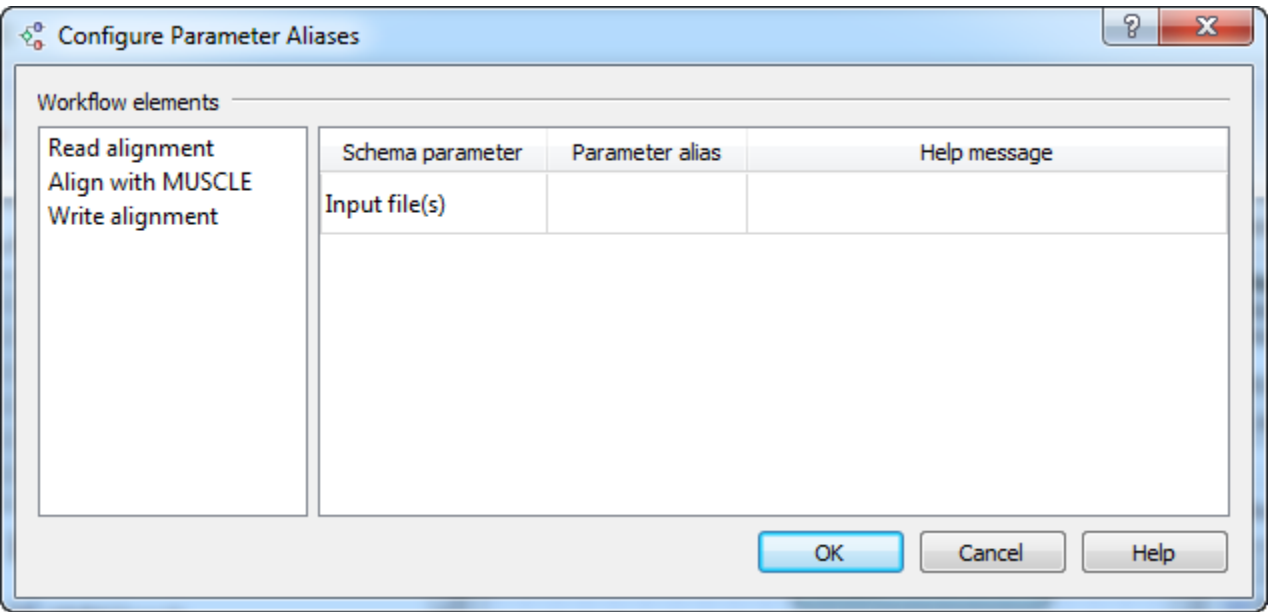

It contains the list of objects that corresponds to the elements of the workflow. For each object the list of parameters is available for which you can assign command line aliases. For example, assign alias **in** to parameter Input file (of the Read alignment element):

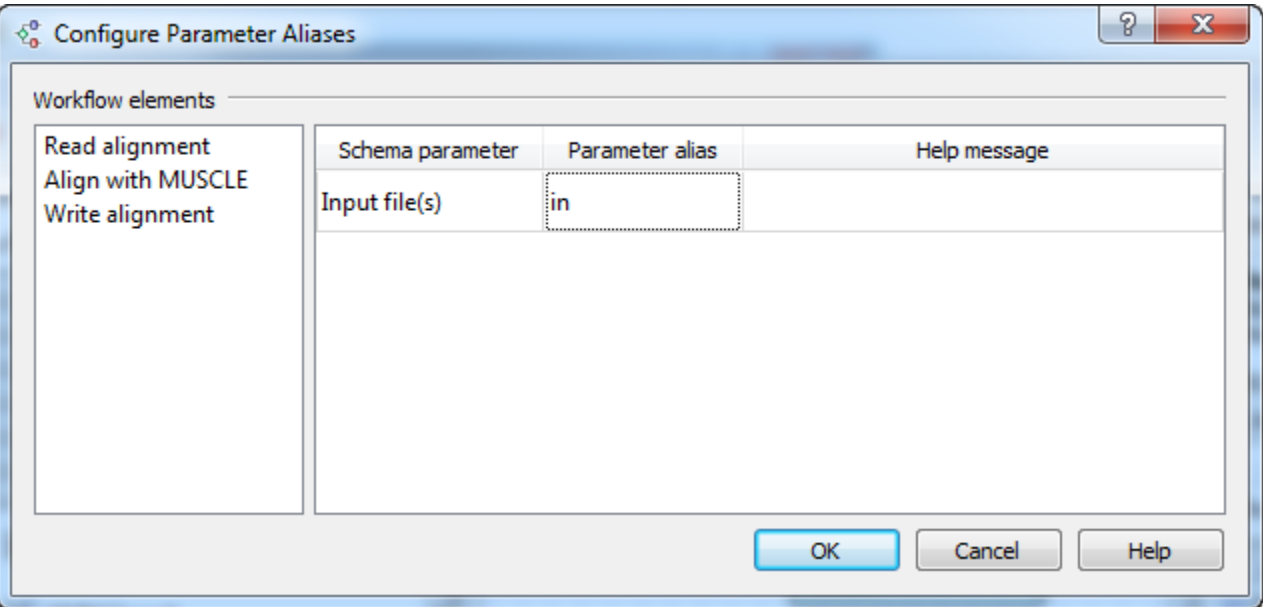

And alias **out** to parameter Output file (of the Write Stockholm element).

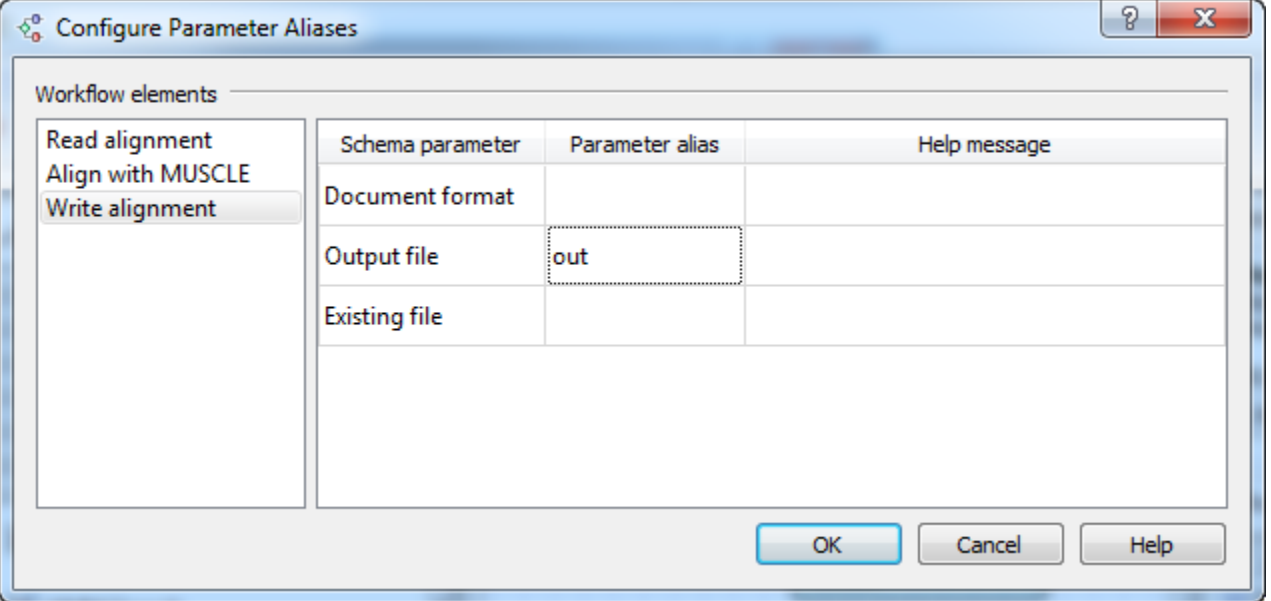

To select ports and slots aliases use the following dialog by the Actions->Configure port and slot aliases main menu item:

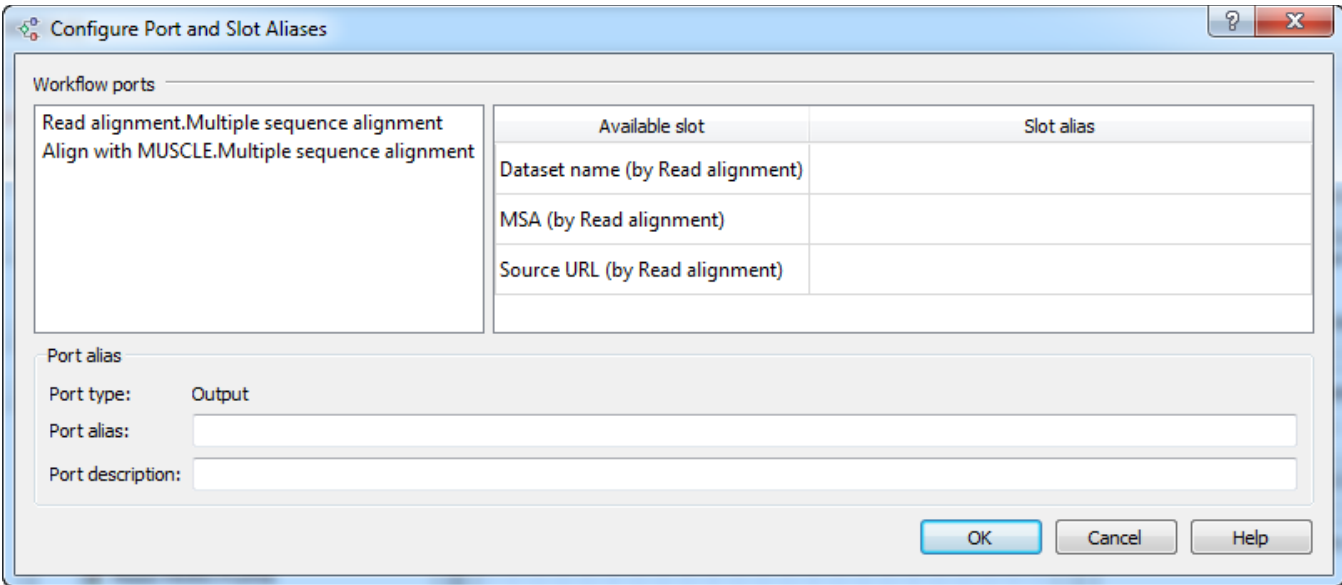

Press the Ok button to save aliases and close the dialog. When you create aliases you can import workflow to element by the Actions->Import workflow to element main menu item.

- [Save the workflow](https://doc.ugene.net/wiki/display/WDD16/Saving+Workflow) to a file: if you follow the example, choose the Actions Save workflow as... item in the main menu, browse for the file location and enter **mySchema** as the workflow name. This name will be used to launch the workflow from the command line.
- Launch the workflow from the command line:

[path\_to\_ugene\]ugene --task={schema\_name} [--{parameter1}={value1} [--{parameter2}={value2} ...]]

The run information will be saved into the text file. By default it is the working directory.

For example on Windows the command can look as follows:

ugene --task=C:\mySchema --in=C:\COI.aln --out=C:\COI.sto

In this example the path to the directory with the UGENE executable is added to the system PATH variable.Δ